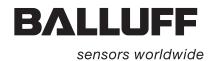

# Handheld Programmer BIS L-87\_ Technical Description, User's Guide

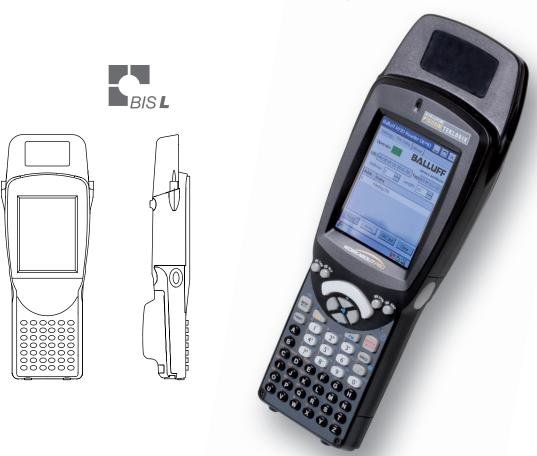

www.balluff.com

| 1 | User Instructions                                     | 4  |
|---|-------------------------------------------------------|----|
| _ | 1.1 CE Declaration of Conformity and user safety      | 4  |
|   | 1.2 Scope of Delivery                                 | 4  |
|   | 1.3 About this manual                                 | 4  |
|   | 1.4 Manual organization                               | 4  |
|   | 1.5 Conventions                                       | 5  |
|   | 1.6 Symbols                                           | 5  |
|   | 1.7 Abbreviations                                     | 5  |
| 2 | Safety                                                | €  |
|   | 2.1 Intended use                                      | 6  |
|   | 2.2 General safety notes                              | 6  |
|   | 2.3 Important notes about rechargeable batteries      | 6  |
|   | 2.4 Meaning of the warning notes                      | 6  |
| 3 | Getting Started                                       | 7  |
|   | 3.1 Battery operation                                 | 7  |
|   | 3.2 Overview of WORKABOUT PRO C                       | 8  |
|   | 3.3 COLD RESET or battery replacement                 | 10 |
|   | 3.4 Turning the Handheld Programmer on/off            | 10 |
|   | 3.5 Keyboard, display and operating concept           | 10 |
|   | 3.6 Creating your own operating interface             | 10 |
|   | 3.7 Starting the RFID application                     | 11 |
|   | 3.8 Operating menu overview                           | 11 |
| 4 | Basic knowledge                                       | 17 |
|   | 4.1 Function principle of Identification Systems      | 17 |
|   | 4.2 Product description                               | 17 |
|   | 4.3 Control function                                  | 17 |
|   | 4.4 Data integrity                                    | 18 |
|   | 4.5 Files                                             | 18 |
|   | 4.6 Data carrier types                                | 19 |
|   | 4.7 CRC check                                         | 19 |
| 5 | Operation                                             | 20 |
|   | 5.1 Keyboard, display and operating concept           | 20 |
|   | 5.2 Reading data carriers                             | 21 |
|   | 5.3 Writing to data carriers                          | 22 |
|   | 5.4 Editing data                                      | 23 |
|   | 5.5 Initializing data carriers                        | 24 |
|   | 5.6 Transforming data carriers                        | 25 |
|   | 5.7 Working with files                                | 27 |
|   | 5.8 Connecting the Handheld Programmer to a PC/Laptop | 28 |
| 6 | Technical Data                                        | 29 |
|   | Appendix                                              | 31 |
|   | Тфронал                                               |    |
|   | Index                                                 | 34 |

■ www.balluff.com BALLUFF | 3

### User Instructions

### 1.1 CE Declaration of Conformity and user safety

 $\epsilon$ 

### **Declaration of Conformity**

This product was developed and produced in compliance with applicable European standards and directives.

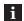

### Note

You can request a Declaration of Conformity separately. For additional safety instructions, refer to the "Safety" section on page 6

### 1.2 Scope of Delivery

Included in the scope of delivery:

- Handheld Programmer BIS L-87\_
- BIS Software CD
- Power supply
- Printed Manual

### 1.3 About this manual

This manual describes the operation of the BIS L-87\_ Identification System together with the "Workabout Pro" handheld computer made by "PSION Teklogix GmbH.

The present manual does not describe:

- Startup, operation and care of the "Workabout Pro" handheld computer,
- Installation and operation of accessories and expansion devices,
- Docking station and device interfaces.

This information is found in the manuals from PSION Teklogix GmbH on the enclosed CD. The most current documentation can be found on the Internet at "www.psionteklogix.com".

## 1.4 Manual organization

The manual is organized so that the sections build on each other.

Section 2: Basic safety information.

Section 3: First steps (starting the software).

Section 4: Processing data carriers and using files.

Section 5: Connecting the Handheld Programmer to the PC.

Section 6: Technical data for the identification system.

### 4

### **User Instructions**

**1.5 Conventions** The following conventions are used in this manual.

**Enumerations** Enumerations are shown as a list with en-dash.

Entry 1,entry 2.

– entry z

**Actions** Action instructions are indicated by a preceding triangle. The result of an action is indicated by

an arrow.

Action instruction 1.⇒ Action result.Action instruction 2.

**Cross-references** Cross-references indicate where additional information on the topic can be found

(e. g.: "see Technical Data on page 29").

**Buttons** Buttons are set in brackets, e. g. [Write].

**Menu commands** Menu commands are joined with a greater than symbol, e. g. "Start > Programs" stands for

the menu command <Programs> from the start menu.

**Buttons** Keys are set in angle brackets, e. g. confirm by pressing **<Enter>**.

### 1.6 Symbols

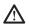

### Attention!

This symbol indicates a safety instruction that must be followed.

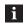

### Note, tip

This symbol indicates general notes.

### 1.7 Abbreviations

| BIS    | Balluff Identification System                       |
|--------|-----------------------------------------------------|
| CRC    | Cyclic Redundancy Check                             |
| EEPROM | Electrically Erasable Programmable Read Only Memory |
| EMC    | Electromagnetic Compatibility                       |
| PC     | Personal Computer                                   |
| RFID   | Radio Frequency Identification                      |
| PLC    | Programmable Logic Controller                       |

■ www.balluff.com BALLUFF | 5

### Safety

#### 2.1 Intended use

The BIS L-87\_ Handheld Programmer is a component of the BIS L identification system. Within the identification system it is used for checking, correcting or initializing data carriers. The Handheld Programmer may be used only for this purpose in an industrial environment corresponding to Class A of the EMC Law.

This description is valid for processors in series BIS L-87\_-1-008-....

### 2.2 General safety notes

### Startup

Startup is to be performed only by trained specialists. Any damage resulting from unauthorized manipulation or improper use voids the manufacturer's guarantee and warranty. When starting up, observe the instructions in the manuals from PSION Teklogix GmbH. The Handheld Programmer is to be operated only using the power supply approved for the device (see Technical Data on page 30).

### Operation and testing

The operator is responsible for ensuring that local prevailing safety regulations are observed. When defects and non-clearable faults in the Identification System occur, take the system out of service and secure it against unauthorized use.

# 2.3 Important notes about rechargeable batteries

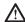

### Attention!

Improper use, charging, disposal or replacement of the rechargeable battery may result in an explosion! Replace the rechargeable batteries only with the same or a type recommended by the manufacturer.

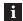

### Note

Batteries and rechargeable batteries may not be disposed of with regular waste. As an end user you are legally required to recycle used batteries or rechargeable batteries. You can return batteries or rechargeable batteries after use at community collection points at no cost. You may also return batteries or rechargeable batteries to us by mail with sufficient postage:

Balluff GmbH, Schurwaldstraße 9, 73765 Neuhausen a.d.F., Deutschland

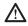

### Attention!

Use only Balluff approved power supplies.

## 2.4 Meaning of the warning notes

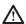

### Attention!

The pictogram used with the word "Caution" warns of a possible hazardous situation affecting the health of persons or equipment damage. Disregard of these warning notes may result in injury or damage to equipment.

▶ Always take the described measures to prevent hazardous situations.

### Getting Started

### 3.1 Battery operation

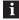

### Note

The system components of the Handheld Programmer are powered by a 3.7V rechargeable battery pack (Li-Ion).

 Rechargeable batteries provided by Balluff are not charged and have to be charged prior to first use.

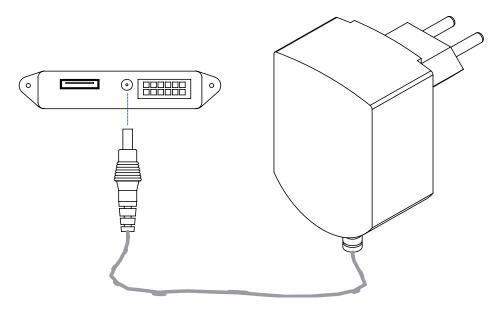

Fig. 3: Connecting the power supply - Charging the battery pack

# Operating life and replacement of rechargeable batteries

A rechargeable battery with high capacity has a battery life of up to 48 hours after a full charge. Presumption: 200 readings, instrument switches to suspend mode after three minutes when not in use.

Data in the Handheld Programmer are retained for at least 10 to 15 minutes while the battery is being replaced.

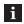

### Note

User data are by default saved in a RAM-based folder. The data in this RAM folder are lost if the main battery pack and backup battery pack are completely drained or if the device is cold started (see also "Cold Reset", Section 3.3 on page 10). The safest place to store the data is an SD or MMC memory card (Flash Disk).

## Charging rechargeable batteries

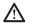

### Attention!

Components can be damaged by using an incorrect charging current.

- Use the docking station or the Balluff recommended charger/power supply for charging the battery pack.
- Insert unit in the docking station OR connect the power supply

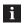

### Note

When using a docking station, an uncharged battery pack may be used. Then simply dock the unit and turn it on.

**BALLUFF** 

www.balluff.com

### **Getting Started**

3.2 Overview of **WORKABOUT** PRO C

> BIS L-870-1-008-X-000

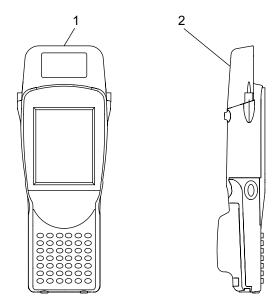

Fig. 4: Handheld Programmer BIS L-870-1-008-X-000

- **1** Read/write head for BIS L data carriers with round coil  $\emptyset > 20$  mm
- 2 Active surface (underside)

BIS L-871-1-000-X-800

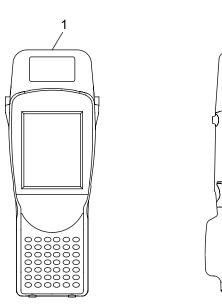

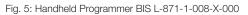

- 1 Read/write head for BIS L-15\_-XX data carriers
- 2 Active surface (frontside)

### Getting Started

BIS L-873-1-008-X-000

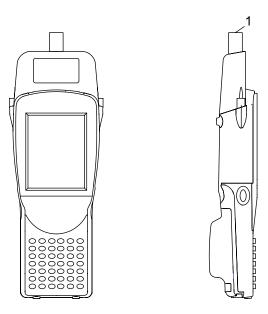

Fig. 6: Handheld Programmer BIS L-873-1-008-X-000

 ${\bf 1} \quad \mbox{Read/write head for BIS L data carriers with round coil $\emptyset$ < 20 mm} \\ \mbox{Active surface (frontside)}$ 

BIS L-870-1-008-X-002

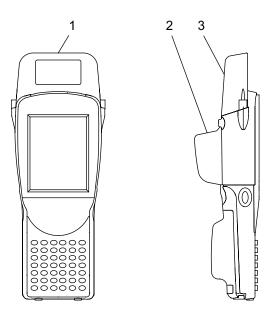

Fig. 7: Handheld Programmer BIS L-870-1-008-X-002

- **1** Read/write head for BIS L data carriers with round coil  $\emptyset > 20$  mm
- 2 Barcode scanner
- 3 Active surface (underside)

■ www.balluff.com

### **Getting Started**

### 3.3 COLD RESET or battery replacement

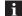

#### Note

Removing the battery pack or performing a cold reset will delete data, drivers and settings form the RAM of the unit!

The program "Total Recall" can be used to save the personal profile so that it is automatically loaded after a cold reset.

The program "Total Recall" is located in the "Control Panel" of the Workabout Pro.

## Saving your own profile with "Total Recall"

- To open the Control Panel: <Windows Start> <Settings> <Control Panel>.
- Double-click on the program <Total Recall>
   (or select it and in the upper left corner select <File> and <open>),
- A new window opens; click on <Next>; the following window is opened,
- Change <Profile Name> to <BISM>,
- Change <Profile Type> to <AutoRestore for this device only>,Keep <Profile Location> (should be set to <Flash Disk>),
- Click on <Next>,
- <All Files> window opens. Do not change anything. Click on <Next>,
- <View Selections> window opens. Do not change anything. Click on <Next>,
- Click on <Backup>,
- In the <Perform the Operation> window click on <Finish1> .

### 3.4 Turning the Handheld Programmer on/ off

#### Requirements:

 Supply voltage is present (battery pack used and charged, device is in the docking station of power supply is connected).

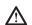

### Attention!

This is a Class A product. When using this product indoors, the device may cause RF interference, requiring the user to take appropriate measures.

### **Turning on**

► Hold down **<Enter>** for at least 1 second.

As soon as the green LED flashes, release the **<ENTER>** key.

 $\Rightarrow$  The start screen <(Today)> will be displayed.

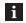

### Note

If the device was used previously, it can happen that it is in Suspend mode; pressing **<ENTER>** reactivates the unit. The screen you were working in before the computer switched to Suspend mode is displayed again.

### **Turning off**

### - Suspend -

- Press <FN> (blue) and then <ENTER> to shut off the WORKABOUT PRO or
- ► From the start menu select "Shutdown > Suspend".

## 3.5 Keyboard, display and operating concept

Familiarize yourself with the operating concept and characteristics of the WORKABOUT PRO. The operating manual can be found on the included CD.

The most recent documents are available in the Internet at: http://www.psion-teklogix.com/.

## 3.6 Creating your own operating interface

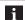

### Note

The BALLUFF.dll was developed as an independent software for creating a custom tailored operating interface, for the Handheld Programmer. The ordering code for this application is available on demand.

### Getting Started

## 3.7 Starting the RFID application

- On the desktop press on "Start > Programs > BALLUFF RFID > BIS L RFID" (depending on the WindowsCE® version only the Windows®-Logo may appear (as shown in Fig. 8), instead of a "Start" button.
- ▶ As an alternative start option doubleclick the link "BIS L RFID" on the desktop.
  - ⇒ The application "BIS L RFID" is started.
  - $\Rightarrow$  The start screen is displayed.

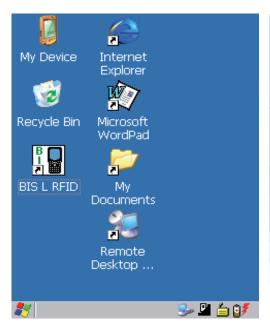

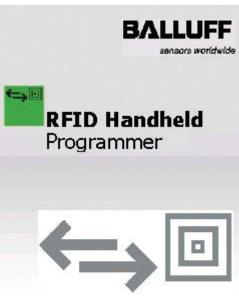

Fig. 8: Windows CE Desktop

Fig. 9: Balluff application start screen

## 3.8 Operating menu overview

After the start screen the tab "Settings" is displayed.

"Settings" tab

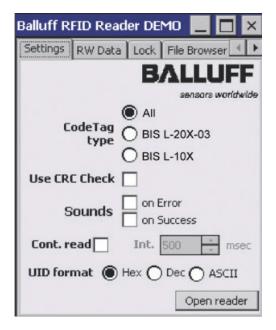

Fig. 10: "Settings" tab

■ www.balluff.com BALLUFF | 11

### 3 Get

### **Getting Started**

## The "Settings" tab cont.

The following settings can be made:

### CodeTag Type

Selection of the data carrier type. All or one particular data carrier type may be selected.

| All       | All <b>Balluff supported</b> data carrier types are processed (factory default setting). |  |
|-----------|------------------------------------------------------------------------------------------|--|
| BIS L-1xx | Only BIS L-1xx data carrier types are processed                                          |  |
| BIS L-2xx | Only BIS L-2xx data carrier types are processed                                          |  |

### **Use CRC Check**

Uses the CRC checksum. If the CRC data check is activated, the validity of the data is ensured using a CRC checksum (see also "Data integrity" in Section 4 "BasicKnowledge", starting on page 18).

If the CRC data check is not activated, the validity of the data is checked using a double read.

### Sounds

Setting an audio signal for a read error ("on Error") or successful reading ("on Success").

### **UID Format**

Setting the display format of the serial number.

The serial number can be displayed in "Hex" (hexadecimal), "Dec" (decimal) or "ASCII" format.

### **Continuous Read**

Continuous Read.

If this option is enabled, read requests are carried out automatically at the set interval.

### [Open Reader]

Activating the read/write head.

The read/write head is activated with the settings made and the options are grayed out. The label on the button changes to **"Close Reader"**.

Go to the "RW Data" tab to perform read or write operations.

### [Close Reader]

Deactivate the read/write head. The settings are enabled for editing.

## Supported data carrier types

| Following data carrier types can be processed with the BIS L-870: |                |                |  |
|-------------------------------------------------------------------|----------------|----------------|--|
| BIS L-100-01/L                                                    | BIS L-103-05/L | BIS L-202-03/L |  |
| BIS L-101-01/L                                                    | BIS L-200-03/L | BIS L-203-03/L |  |
| BIS L-102-01/L                                                    | BIS L-201-03/L |                |  |

| A BIS L-871 is required to process the following data carriers: |                |  |
|-----------------------------------------------------------------|----------------|--|
| BIS L-150-05/A                                                  | BIS L-151-05/A |  |

| A BIS L-873 is required to process the following data carriers: |                |  |
|-----------------------------------------------------------------|----------------|--|
| BIS L-222-03/L                                                  | BIS L-245-03/L |  |
| BIS L-244-03/L                                                  |                |  |

You can obtain more detailed information upon request.

### Getting Started

### "RW Data" tab

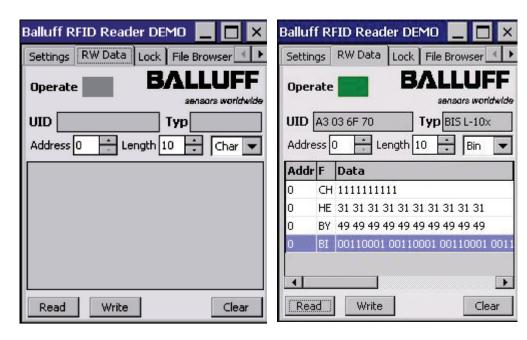

Fig. 11: "RW Data" Tab

Fig. 12: "RW Data", Operation successful

### Operate

Status indicator:

Yellow flashing: Read/Write head activated, waiting for data carrier.

Green: Read/write operation successfully finished.

Red: Read/write error occurred.

### UID

Display data carrier serial number. The serial number is displayed in the format selected under "Settings" (Hex, Dec, ASCII).

### Туре

Display of the data carrier type.

### **Address**

Start address for reading or writing.

The start address can be entered or set using the spin box.

### Length

Number of bytes you want to read or write.

The number of bytes can be entered or set using the spin box.

### Format (Char, Byte, Hex, Bin)

Selecting the display format for data.

The data which were read are displayed according to the selection made in the selection field.

### [Read]

Starts a read operation, the status indicator flashes yellow and the button label changes to "Stop" (cancel read operation).

### [Write

Starts a write operation, the status indicator flashes yellow and the button label changes to **"Stop"** (cancel write operation).

■ www.balluff.com BALLUFF

### **Getting Started**

### [CRC Init]

Initializes a data carrier for using the CRC checksum.

The button is only shown if on the "Settings" tab the option "Use CRC Check" is activated.

Clears the data read so far from the display window.

### **Editing data**

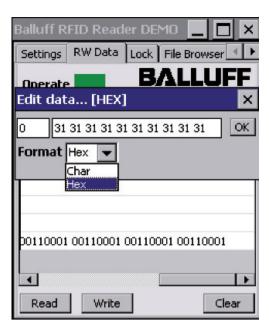

Fig. 13: Example - Editing data

- Tap on a data line in the display window.
  - $\Rightarrow\,$  The entry field "Edit data..." opens.
  - $\Rightarrow$  The data can be changed using the keyboard.
- Confirm the change with [OK].
  - $\Rightarrow$  The entry field is closed, the changed data are displayed on the "RW Data" tab.

### Getting Started

"File Browser" tab

"File Browser" can be used to load or save files.

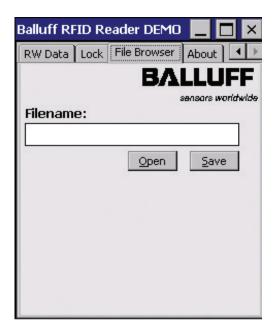

Fig. 14: "File Browser" tab

### [Open]

Opens the dialog "Open file...".

A saved file can be selected and opened.

The data are displayed on the **"RW Data"** tab.

### [Save]

Opens the dialog "Save file as...".

The data (from the display field on the tab "RW Data") can be saved in a file.

■ www.balluff.com BALLUFF | 15

### **Getting Started**

"About" tab Display of the software version and manufacturer information.

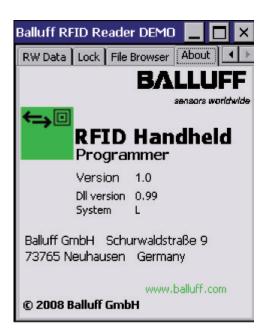

Fig. 15: "About" tab

### 4

### Basic knowledge

# 4.1 Function principle of Identification Systems

The BIS L portable Identification System is classified as a non-contacting system with read and write function. This allows it to not only transport information which is fixed programmed in the data carrier, but also to collect and pass on current information.

The main components of the portable BIS L Identification System are:

- Handheld Programmer,
- Data carriers.

The main areas of application are:

- In production for controlling material flow (e. g. in model-specific processes), in workpiece transport with conveying systems, for acquiring safety-relevant data,
- In tool coding and monitoring,
- In process equipment organization,
- In warehousing for monitoring stock movement and levels,
- In transporting and conveying,
- In waste disposal for quantity-based fee assessment.

## 4.2 Product description

Handheld Programmer BIS L-87\_:

- Plastic housing,
- Reading/writing using built-in antenna,
- Power for system components provided by 3.7V lithium-ion battery pack,
- Editor function for editing data to be read or written,
- Saving/loading files.

## Creating your own operating interface

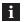

### Note

The BALLUFF.dll software is available for creating a custom tailored operating interface. This application can be ordered separately. The ordering code is available on demand.

### 4.3 Control function

The Handheld Programmer is the link between data carrier and controlling system. The Handheld Programmer can be used to check, correct or initialize data carriers.

The data read on the equipment can be stored in the Handheld Programmer and sent at a later time to the host system.

Host systems may be the following:

- A control computer (e. g. industrial PC),
- a PLC.

■ www.balluff.com BALLUFF

### Basic knowledge

### 4.4 Data integrity

In order to ensure data integrity, data transfer between the data carrier and processor must be monitored using a check procedure.

The factory default setting in the Handheld Programmer is for double reading with comparison. Alternately the CRC\_16 data check can be selected.

Here a check code is written to the data carrier which always allows the data to be checked for integrity.

Which procedure should be used depends on how the identification system is used.

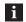

Mixed operation of both check procedures is not possible!

### Data check

The following table provides an overview of the advantages of the respective check procedure.

| CRC_16 data check                                                                                | Double reading                                         |
|--------------------------------------------------------------------------------------------------|--------------------------------------------------------|
| Data integrity even during the non-active phase (data carrier outside the read/write head zone). | No user bytes are sacrificed for storing a check code. |
| Shorter read time – page is read once.                                                           | Shorter write time – no check code is written.         |

### 4.5 Files

Data read from a data carrier can be saved under a file name or saved files can be loaded.

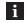

### Note

User data are by default saved in a RAM-based folder. The data in this RAM folder are lost if the main battery pack and backup battery pack are fully drained or if the device is cold started. The safest place to store the data is an SD or MMC memory card (Flash Disk).

### File format

| Start address of the data on the data carrier | No. of bytes | Data carrier data |
|-----------------------------------------------|--------------|-------------------|
| 4 bytes                                       | 4 bytes      | max. 184 bytes    |

Example: Data carrier file starting at Address 75 with 16 bytes of data in ASCII format.

Data: ABCDEFGHIJKLMNOP

Contents of data carrier file: 00750016ABCDEFGHIJKLMNOP

### 4

### Basic knowledge

## 4.6 Data carrier types

The following data carrier types are available for the BIS L-87\_ Handheld Programmer. Depending on the instrument settings, can either 'ALL' or only one special data carrier 'TYPE' be processed.

| Datenträger-Typ | Daten                                                                                                    |
|-----------------|----------------------------------------------------------------------------------------------------|
| BIS L-1001/L    | 192 Byte user data (read-/writable) + 4 Byte unique serial number (read only).                                                                                               |
| BIS L-1005/L    | 192 Byte user data (read-/writable) + 4 Byte unique serial number (read only). OR by data carrier management: 5 Byte unique serial number (read only) matches the user data. |
| BIS L-2003/L    | 192 Byte user data (read-/writable) + 5 Byte unique serial number (read only).                                                                                               |

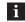

### Note

- BIS L-10\_-01/L data carrier types will be delivered in FF<sub>hex</sub>37<sub>hex</sub> configuration. Only data carrier types in this configuration will be processed.
- The data carrier type BIS L-10\_-01/L contains additional memory areas for configuration and protected data. These areas cannot be processed with the Handy-Programmer BIS L-87\_.
- For data carrier type BIS L-10\_-05/L the data division can be changed once only, with the Handy-Programmer BIS L-87\_ (data carrier transformation).

### 4.7 CRC check

The CRC check is a procedure for determining a check value for data in order to be able to recognize transmission errors. If the CRC check is activated, an error message is sent when a CRC error is detected.

### Initializing

To use the CRC check, the data carriers must be initialized (see "Initializing data carriers" starting on page 24).

If the data carrier does not contain the correct CRC when reading or writing, the Handheld Programmer sends the error message 'CRC-Error'.

Data carriers as shipped from the factory can be written immediately with a checksum, since all data are set to 0.

### Error message

- If an error message is the result of a failed write job, the data carrier must be reinitialized to make it usable again.
- If an error message is not the result of a failed write job, the one or more memory cells in the data carrier is likely defective. The data carrier must be replaced.

### Checksum

The checksum is written to the data carrier as 2 bytes of information. 2 bytes per block are sacrificed. This leaves 14 bytes per block available. The usable number of bytes can be found in the following table.

| Data carrier type | Memory capacity (bytes) | Usable bytes for CRC_16 |
|-------------------|-------------------------|-------------------------|
| BIS L-1001/L      | 192 Byte                | 168 Byte                |
| BIS L-1005/L      | 192 Byte or 5 Byte      | 168 Byte or 3 Byte      |
| BIS L-2003/L      | 5 Byte                  | CRC_16 is not supported |

### Operation

5.1 Keyboard, display and operating concept

Familiarize yourself with the operating concept and characteristics of the WORKABOUT PRO. The operating manual can be found on the included CD.

The most recent documents are available in the Internet at: http://www.psion-teklogix.com/.

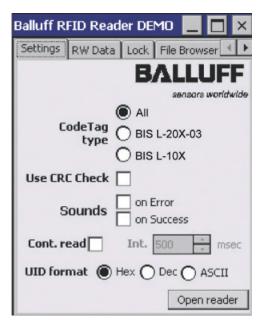

Fig. 16: "Settings" tab

- Start Balluff RFID Reader.
- Make desired settings.
- ► Activate read/write head by tapping [Open reader] .
  - ⇒ The settings are grayed out and the button changes to [Close reader].

### Operation

## 5.2 Reading data carriers

Change to "RW Data" tab.

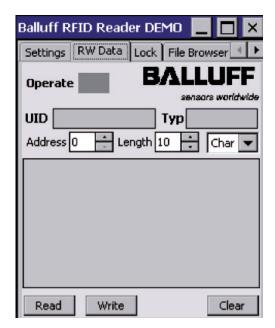

- ► Select start address, number of bytes to read, and data format.
- ► Tap on [Read].
  - ⇒ The "Operate" field begins to flash yellow.

Fig. 17: "RW Data" tab

- ▶ Hold the active surface to the data carrier you wish to read.
  - ⇒ The data are read and displayed. The field "Operate" lights up green.
  - ⇒ If there is a read error "UID" and "Type" are not displayed, the field "Operate" lights up red.

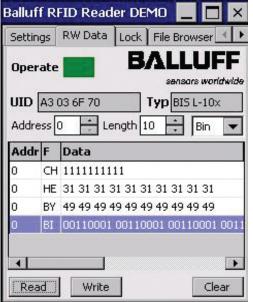

Fig. 18: Read operation successful

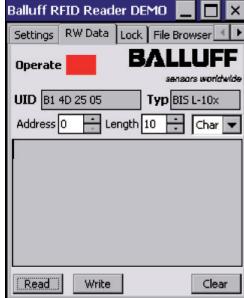

Fig. 19: Read error

■ www.balluff.com BALLUFF

### Operation

### 5.3 Writing to data carriers

- Start Balluff RFID Reader.
- Change to "RW Data" tab.

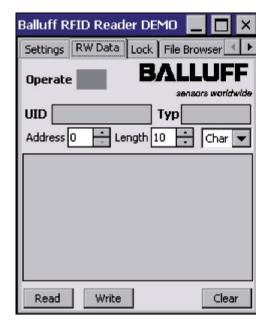

Select start address, number of bytes to write, and data format.

- Select the data record you want to write.
- Tap on [Write].
  - ⇒ The "Operate" field begins to flash yellow.

Fig. 20: Writing to data carrier

- Hold the active surface to the data carrier you wish to write to.
  - ⇒ The data are written, if successful the "Operate" field lights up green.
  - ⇒ If there is a write error, the "Operate" field lights up red.

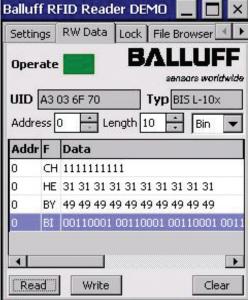

Fig. 21: Write operation successful

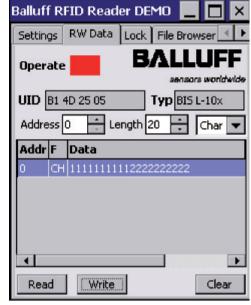

Fig. 22: Write error

### Operation

### 5.4 Editing data

► Change to "RW Data" tab.

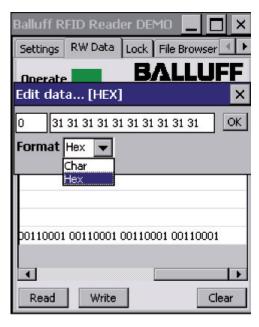

Fig 23: Editing data carrier

On the **"RW Data"** tab you can edit data, read from the data carrier or data from an opened file.

- ► Tap on a data line in the display window.
  - $\Rightarrow$  The Editor opens.
- ► Edit data using the keyboard and confirm with **[OK]**.
  - ⇒ The editor is closed and the changed data are displayed.

■ www.balluff.com BALLUFF | 23

### **Operation**

### 5.5 Initializing data carriers

Change to "Settings" tab.

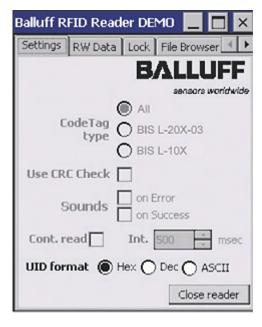

Fig. 24: Initializing data carrier - 1st Step

The data carrier is programmed with 00<sub>hex</sub> and thereby prepared for operation with CRC data check.

- Balluff RFID Reader starten.
- "Use CRC Check" aktivieren.
- Schreib-/Lesekopf durch Tippen auf [Open reader] aktivieren.
  - ⇒ Die Einstellungen werden ausgegraut und die Schaltfläche wechselt zu [Close reader].

Change to "RW Data" tab.

 $\Rightarrow$  Here you can edit data, read from the data carrier or data from opened file.

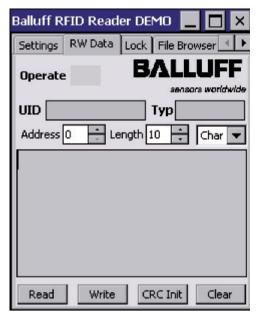

Fig. 25: Initializing data carrier - 2<sup>nd</sup> Step

- Select start address, number of bytes and data format.
- Tap on [CRC Init]
  - ⇒ The "Operate" field begins to flash yellow.
- Hold the active surface to the data carrier you wish to initialize.
  - ⇒ The data carrier is initialized, and if successful the "Operate" field becomes green.
  - $\Rightarrow$  If there is a write error, the "Operate" field lights up red.

### Operation

## 5.6 Transforming data carriers

Tapping on "Lock" tab opens a password request:

► Assure that a data carrier is within the read area.

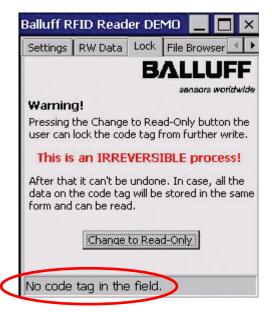

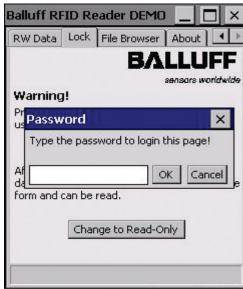

25

Fig. 26: "No\_CT present" status

Fig. 27: "Lock" password request

### **ID** Assignment

- ► Login with password "BISLLOCKER".
  - $\Rightarrow$  After a successful login a new ID can be assigned to the data carrier.

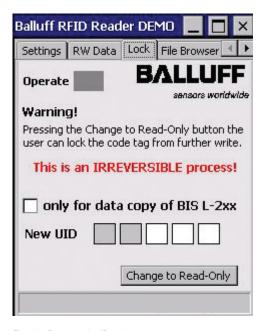

Fig. 28: Data carrier ID assignment

■ www.balluff.com BALLUFF

### Operation

**Transforming** data carriers, cont.

A data carrier can only once be transformed from an "RW type" into a "Read-Only type". This procedure is irreversible.

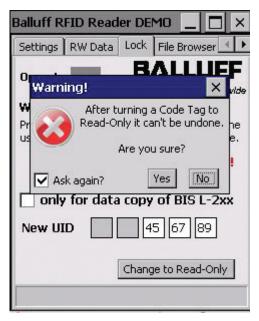

Fig. 29: Data carrier transformation (security query)

- To transform tap on button [Change to Read-Only].
  - ⇒ A last security query will appear.
- Button [No] is pressed:
  - ⇒ Procedure is being canceled.

### **Transformation**

Operation is executed.

### Possible results

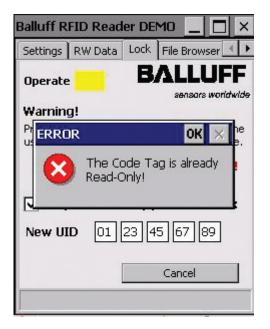

Fig. 30: Data carrier transformation (error)

- Button [Yes] is pressed:
  - $\Rightarrow$  The transformation of the data carrier into a "Read-Only type" will be done.
  - ⇒ If the fieldcolor "Operate" changes to green, the transformation was successful.
  - ⇒ If the fieldcolor changes to yellow, a write error occured.

The figure shows, an attempt of an impossible, repeated data carrier transformation.

### 5 Operation

5.7 Working with files

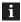

### Note

Data read from a data carrier can be saved under a file name. Already saved data can be opened and further processed.

► Change to "File Browser" tab.

### Saving files

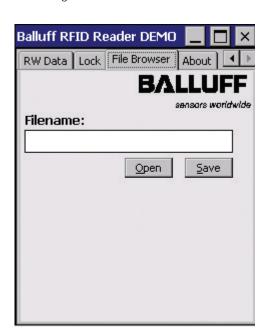

- ► Tap on [Save].
  - ⇒ The Dialog "Save as..." opens.
- Choose location and name of the file and confirm with [OK].
  - ⇒ The read data are stored as a file.

Fig. 31: Saving files

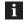

### Note

All data records on the **"RW Data"** tab are saved in the file with start address and number of bytes (see also "Files" on page 18).

User data are by default saved in a RAM-based folder. The data in this RAM folder are lost if the main battery pack and backup battery pack are completely drained or if the device is cold started (see also "Cold Reset", Section 3.3 on page 10). The safest place to store the data is an SD or MMC memory card (Flash Disk).

■ www.balluff.com

### Operation

### Loading files

Change to "RW Data" tab.

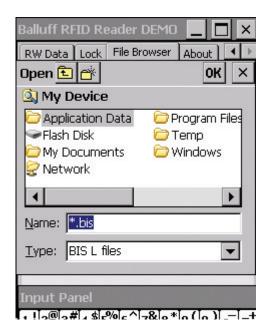

- ► Switch to "File Browser" tab.
- ► Tap on [Open].
  - $\Rightarrow$  The dialog "Open" opens.
- ► Select file and confirm with [OK].
  - ⇒ The saved data are read and displayed on the "RW Data" tab.

Fig. 32: Load data

# 5.8 Connecting the Handheld Programmer to a PC/Laptop

The Handheld Programmer can optionally be connected to a PC/laptop using Bluetooth, WLAN or USB (docking station).

Files can be sent between the Handheld Programmer and PC/laptop using the "ActiveSync" software.

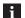

### Note

Depending on the installed option, refer to the WORKABOUT PRO operating manual for the exact procedure for connecting the Handheld Programmer to the PC. Operation of the **"ActiveSync"** software is described in its online help.

## Data transmission

- Connect Handheld Programmer to PC.
- In "ActiveSync" (PC) select the menu option "Search device". or
- ▶ In Windows Explorer (PC) navigate to the entry "Mobile device".
- ▶ From Explorer you can exchange files between the PC and WORKABOUT PRO.

### Charge life

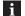

### Note

A rechargeable battery with high capacity has a battery life of up to 48 hours after a full charge. Prerequisite: 200 read/write operations, after 3 min. without being used, the device enters Suspend Mode. Data in the Handheld Programmer are retained for at least 10 to 15 minutes while the battery is being replaced.

### 6

### Technical Data

### **Dimensions**

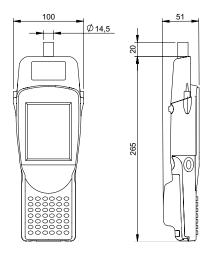

Fig. 33: BIS L-870-1-008-X-000 dimensions (in mm)

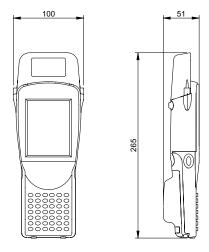

Fig. 34: BIS L-871-1-008-X-000 dimensions (in mm)

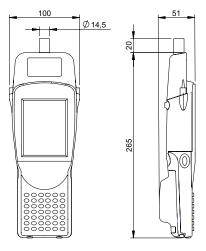

Fig. 35: BIS L-873-1-008-X-000 dimensions (in mm)

■ www.balluff.com

### Technical Data

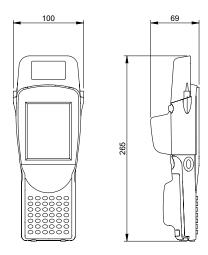

Fig. 36: BIS L-870-1-008-X-002 dimensions (in mm)

### Housing

| Weight (including battery pack) | 585 grams                |
|---------------------------------|--------------------------|
| Keyboard                        | 46 buttons, alphanumeric |
| Display                         | Touchscreen TFT 3.6"     |
| Enclosure rating                | IP 65                    |

### Connections

| Read head connection | Built-in antenna   |
|----------------------|--------------------|
| Charging socket      | 2.5 mm jack socket |

### **Electrical Data**

| Operating voltage VS       | 3.7 V                 |                                 |  |  |  |
|----------------------------|-----------------------|---------------------------------|--|--|--|
| Current consumption        | Normal operation      | approx. 300 mA                  |  |  |  |
|                            | Reading/writing       | approx. 450 mA                  |  |  |  |
| Voltage and current supply | Туре                  | 3.7 V, Lithium Ion rechargeable |  |  |  |
|                            | Capacity              | 4000 mAh                        |  |  |  |
|                            | max. charging voltage | 5 V                             |  |  |  |
|                            | Charging current      | 0.9 A                           |  |  |  |
|                            | Charging time         | 5 h                             |  |  |  |
| Battery lifes              | see page 7            | 48 h                            |  |  |  |

### Operating Conditions

| Ambient temperature range                   | -10 °C +50 °C                                                     |  |  |
|---------------------------------------------|-------------------------------------------------------------------|--|--|
| EMC<br>- EN 61000-4-2/3/4/5/6<br>- EN 55011 | <ul><li>Severity Level 3A/3A/-/-/-</li><li>Gr. 1, Cl. A</li></ul> |  |  |
| Vibration/shock                             | EN 60068 Part 2-6/27/29/64/32                                     |  |  |

### **Appendix**

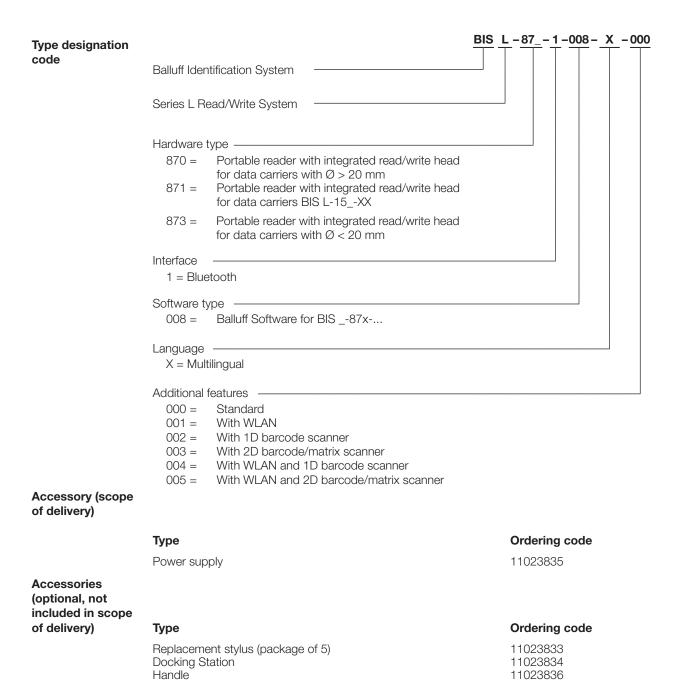

■ www.balluff.com BALLUFF | 31

### **Appendix**

Accessory Charger Handheld Programmer

### **Features**

- Consisting of charger/power supply with 2.5mm jack plug, primary connector EURO, UK, US interchangeable (included),
- CE, UL approvals.

### **Technical Data**

| Primary voltage Uprimary             | 100-240 Vac   |  |  |
|--------------------------------------|---------------|--|--|
| Secondary voltage Usec               | 6 VDC ± 5%    |  |  |
| Input frequency F <sub>primary</sub> | 50-60 Hz      |  |  |
| Secondary current Isec               | 2,1 A         |  |  |
| Ambient temperature range Ta         | −40 °C +70 °C |  |  |
| Material                             | PPE-V1-125 °C |  |  |
| Color                                | black         |  |  |
| Material number                      | 11023835      |  |  |
| Color                                | black         |  |  |

### Accessory **Docking Station**

### **Features**

- Consisting of charger/power supply with charge status indicator and charging cradle,
- primary connector EURO, UK, US interchangeable (included),
- CE, UL approvals.

### Charge status indicator

LED red Battery charged LED red flashing Battery charging

### **Technical Data**

| Primary voltage Uprimary             | 100-240 Vac   |  |  |
|--------------------------------------|---------------|--|--|
| Secondary voltage Usec               | 6 VDC ± 5%    |  |  |
| Input frequency F <sub>primary</sub> | 50-60 Hz      |  |  |
| Secondary current Isec               | 800 mA        |  |  |
| Ambient temperature range Ta         | −40 °C +70 °C |  |  |
| Material                             | PPE-V1-125 °C |  |  |
| Color                                | black         |  |  |
| Material number                      | 11023834      |  |  |
| Color                                | black         |  |  |

### Appendix

### **ASCII** table

| Decimal | Hex | Control<br>Code | ASCII | Decimal | Hex | ASCII | Decimal | Hex | ASCII |
|---------|-----|-----------------|-------|---------|-----|-------|---------|-----|-------|
| 0       | 00  | Ctrl @          | NUL   | 43      | 2B  | +     | 86      | 56  | V     |
| 1       | 01  | Ctrl A          | SOH   | 44      | 2C  | ,     | 87      | 57  | W     |
| 2       | 02  | Ctrl B          | STX   | 45      | 2D  | -     | 88      | 58  | Х     |
| 3       | 03  | Ctrl C          | ETX   | 46      | 2E  |       | 89      | 59  | Υ     |
| 4       | 04  | Ctrl D          | EOT   | 47      | 2F  | /     | 90      | 5 A | Z     |
| 5       | 05  | Ctrl E          | ENQ   | 48      | 30  | 0     | 91      | 5B  | [     |
| 6       | 06  | Ctrl F          | ACK   | 49      | 31  | 1     | 92      | 5C  | \     |
| 7       | 07  | Ctrl G          | BEL   | 50      | 32  | 2     | 93      | 5D  | [     |
| 8       | 08  | Ctrl H          | BS    | 51      | 33  | 3     | 94      | 5E  | ٨     |
| 9       | 09  | Ctrl I          | HT    | 52      | 34  | 4     | 95      | 5F  | _     |
| 10      | 0 A | Ctrl J          | LF    | 53      | 35  | 5     | 96      | 60  | `     |
| 11      | 0B  | Ctrl K          | VT    | 54      | 36  | 6     | 97      | 61  | А     |
| 12      | 0C  | Ctrl L          | FF    | 55      | 37  | 7     | 98      | 62  | В     |
| 13      | 0D  | Ctrl M          | CR    | 56      | 38  | 8     | 99      | 63  | С     |
| 14      | 0E  | Ctrl N          | SO    | 57      | 39  | 9     | 100     | 64  | d     |
| 15      | 0F  | Ctrl O          | SI    | 58      | 3 A | :     | 101     | 65  | е     |
| 16      | 10  | Ctrl P          | DLE   | 59      | 3B  | ;     | 102     | 66  | f     |
| 17      | 11  | Ctrl Q          | DC1   | 60      | 3C  | <     | 103     | 67  | g     |
| 18      | 12  | Ctrl R          | DC2   | 61      | 3D  | =     | 104     | 68  | h     |
| 19      | 13  | Ctrl S          | DC3   | 62      | 3E  | >     | 105     | 69  | i     |
| 20      | 14  | Ctrl T          | DC4   | 63      | 3F  | ?     | 106     | 6 A | j     |
| 21      | 15  | Ctrl U          | NAK   | 64      | 40  | @     | 107     | 6B  | k     |
| 22      | 16  | Ctrl V          | SYN   | 65      | 41  | Α     | 108     | 6C  | L     |
| 23      | 17  | Ctrl W          | ETB   | 66      | 42  | В     | 109     | 6D  | m     |
| 24      | 18  | Ctrl X          | CAN   | 67      | 43  | С     | 110     | 6E  | n     |
| 25      | 19  | Ctrl Y          | EM    | 68      | 44  | D     | 111     | 6F  | 0     |
| 26      | 1 A | Ctrl Z          | SUB   | 69      | 45  | E     | 112     | 70  | р     |
| 27      | 1B  | Ctrl [          | ESC   | 70      | 46  | F     | 113     | 71  | q     |
| 28      | 1C  | Ctrl \          | FS    | 71      | 47  | G     | 114     | 72  | r     |
| 29      | 1D  | Ctrl ]          | GS    | 72      | 48  | Н     | 115     | 73  | S     |
| 30      | 1E  | Ctrl ^          | RS    | 73      | 49  |       | 116     | 74  | t     |
| 31      | 1F  | Ctrl _          | US    | 74      | 4 A | J     | 117     | 75  | u     |
| 32      | 20  |                 | SP    | 75      | 4B  | K     | 118     | 76  | V     |
| 33      | 21  |                 | !     | 76      | 4C  | L     | 119     | 77  | W     |
| 34      | 22  |                 | "     | 77      | 4D  | М     | 120     | 78  | X     |
| 35      | 23  |                 | #     | 78      | 4E  | N     | 121     | 79  | Υ     |
| 36      | 24  |                 | \$    | 79      | 4F  | 0     | 122     | 7 A | Z     |
| 37      | 25  |                 | %     | 80      | 50  | Р     | 123     | 7B  | {     |
| 38      | 26  |                 | &     | 81      | 51  | Q     | 124     | 7C  | - 1   |
| 39      | 27  |                 | ٤     | 82      | 52  | R     | 125     | 7D  | }     |
| 40      | 28  |                 | (     | 83      | 53  | S     | 126     | 7E  | ~     |
| 41      | 29  |                 | )     | 84      | 54  | Т     | 127     | 7F  | DEL   |
| 42      | 2 A |                 | *     | 85      | 55  | U     |         |     |       |

■ www.balluff.com

### Index

| A                        | E                            | R                        |
|--------------------------|------------------------------|--------------------------|
| Abbreviations 5          | Electrical Data 29           | Rechargeable Batteries 7 |
| Accessories 30           | Error message 19             | S                        |
| ASCII table 32           | F                            | -                        |
| В                        | Files 17                     | Safety Operation 6       |
| BALLUFF.dll 4            | File format 17               | Startup 6                |
| С                        | Loading 28                   | Symbols                  |
| Charger 31               | Saving 27                    | Representation 5         |
| Charging 7               | Н                            | Т                        |
| rechargeable batteries 7 | Handheld Programmer          | Technical Data           |
| Check procedure 17       | Product description 16       | Dimensions 29            |
| Checksum 19              | Housing 29                   | Type designation code 30 |
| Connecting 28            | 1                            | U                        |
| Connections 29           | -<br>Initializing            |                          |
| Control function 16      | Data Carriers 19             | Usage<br>Appropriate 6   |
| Conventions 4            | Intended use 6               | Improper 6               |
| CRC check 19             |                              | ппргорег о               |
| D                        | М                            |                          |
| Data Carrier             | Main areas of application 16 |                          |
| Editing 23               | Main components 16           |                          |
| ID Assignment 25         | Meaning                      |                          |
| Initializing 24          | Warning notes 6              |                          |
| Reading 21               | 0                            |                          |
| R/W Distance 18          | Operating Conditions 29      |                          |
| Transformation 26        | , ,                          |                          |
| Transforming 25          | Р                            |                          |
| Types 18                 | Parameters                   |                          |
| Writing 22               | CRC_16 data check 11         |                          |
| Data integrity 17        | Product description 16       |                          |
| Data transmission 28     |                              |                          |

Dimensions 29 Docking Station 31